# **TEM Support Announcement**

Date: **Date:** March 25, 2015

**Topic: Foreign currency conversion available on Expenses screen** 

*In conjunction with the rollout of TEM 8.7, we are enabling a feature which allows easy conversion of foreign currency receipts into US dollars.* When you've travelled internationally and returned with a receipt in that country's currency, you've had to use the "Currency Conversion Tool" on the Travel website to convert the amount to US dollars, before entering it into TEM. Now, for many currencies, that step will not be necessary: since March  $6<sup>th</sup>$  we have been receiving daily exchange rates for 29 foreign currencies from Wells Fargo bank. Those exchange rates are being loaded into Banner and will be accessible from TEM: simply enter the date and amount from your foreign currency receipt, select a currency, and TEM will perform the conversion to US dollars. Here's how that works  $\sim$ 

## **Enter receipt details, click on currency drop-down**

On the Expenses screen, enter the details of your expense: enter the **Date** on the receipt, select an expense **Type**, and enter the foreign currency **Receipt Amount**. Now click on the arrow next to "USD" - a drop-down list of currency codes will appear:

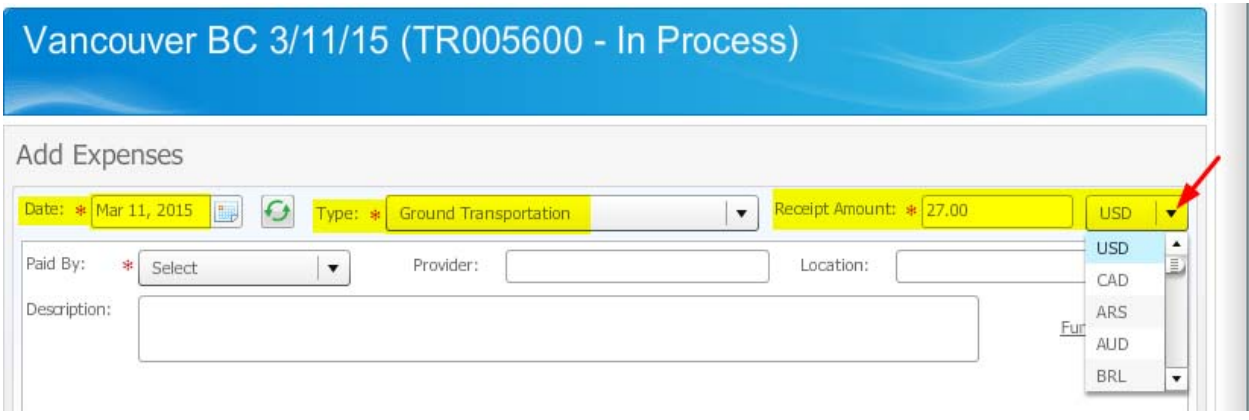

#### **Hover over currency code to display currency name**

There are a total of 30 currency codes on the list ("USD" plus 29 foreign currencies). Five currency codes are displayed at a time – scroll down to see the remaining codes. When you hover over a code, the full currency name will appear on top of it, e.g. hovering over "CAD" displays "Canadian Dollar":

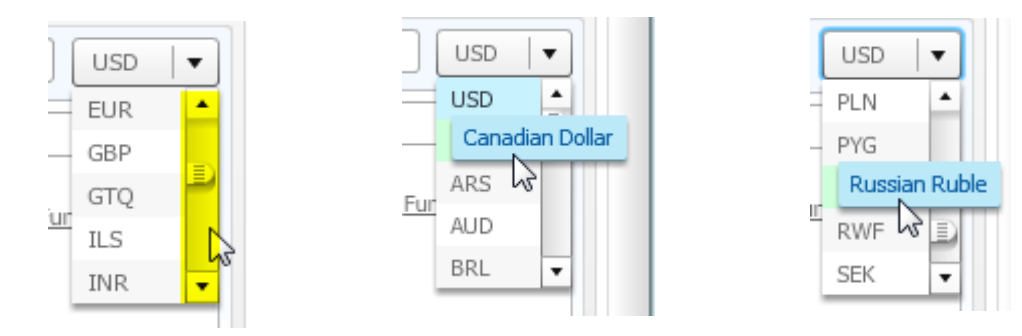

 *Questions? Contact Samantha Zimmerman or Sherri Nelson in Travel Services* x3341 Travel.Services@wwu.edu  *TEM announcements: http://www.wwu.edu/bservices/travel/tem/announcements.shtml Page 1* 

#### **Select currency code from drop-down**

When you've located your foreign currency, click on that code. Two new fields will appear in the line below: one will show the exchange rate for that currency/date, the other will show the converted USD amount:

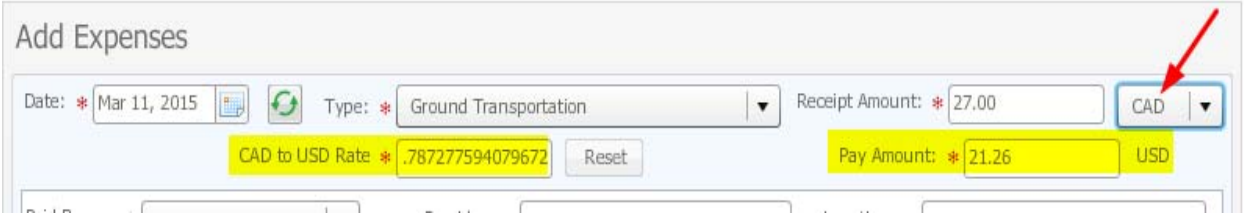

#### **Expense item displays conversion details**

After you save the expense it appears on the bottom half of the screen, with these details displayed: the receipt amount, the currency code, the exchange rate used, and the converted USD amount:

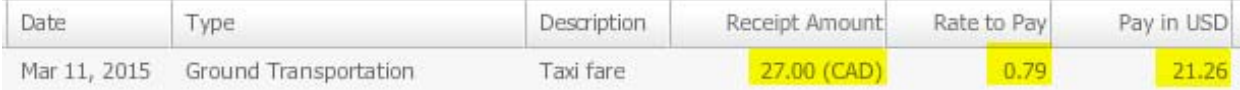

You will see these same details if you print a TEM summary or detail report:

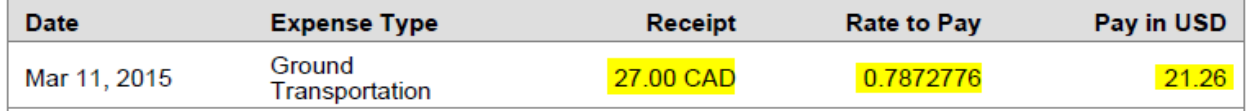

### **Foreign currencies available**

Here are the currencies receiving daily exchange rates from Wells Fargo. Since "CAD" is the most-used foreign currency, it appear first, followed by the other currencies in alphabetic order:

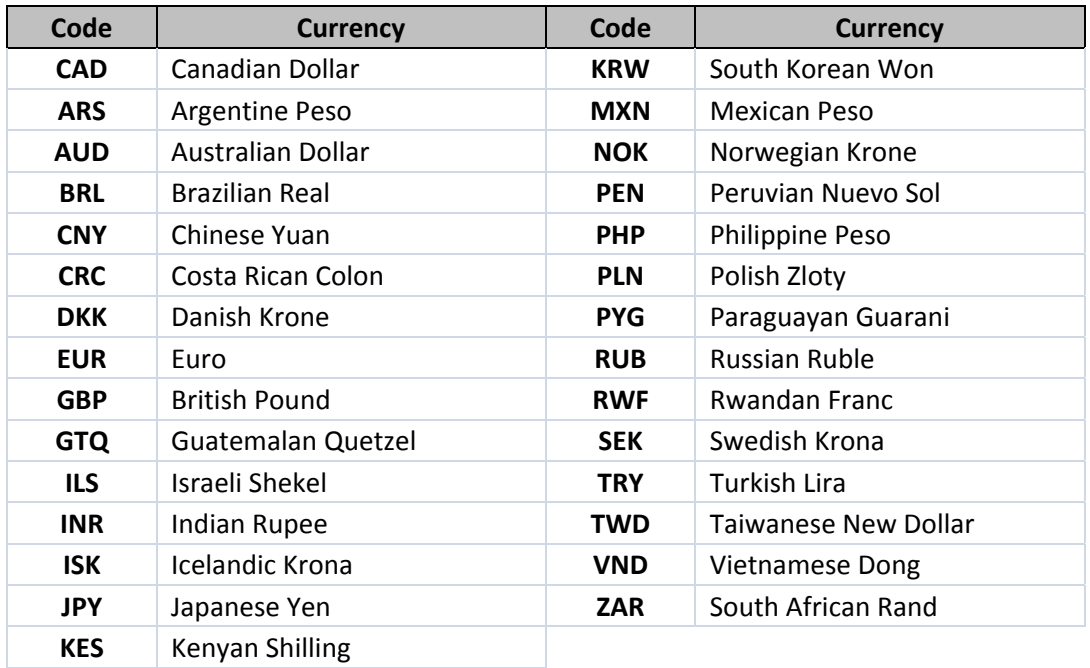